# Projektory Acer s technológiou 3D

Stručný návod

© 2014 Všetky práva vyhradené.

Stručný návod na obsluhu projektorov série Acer Pôvodné vydanie: 10/2014

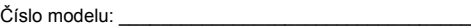

Sériové číslo: \_\_\_\_\_\_\_\_\_\_\_\_\_\_\_\_\_\_\_\_\_\_\_\_\_\_\_\_\_\_\_\_\_\_\_

Dátum zakúpenia: \_\_\_\_\_\_\_\_\_\_\_\_\_\_\_\_\_\_\_\_\_\_\_\_\_\_\_\_\_\_\_\_

Miesto zakúpenia: \_\_\_\_\_\_\_\_\_\_\_\_\_\_\_\_\_\_\_\_\_\_\_\_\_\_\_\_\_\_\_\_

Projektor Acer, ktorý ste si zakúpili, obsahuje technológiu DLP.

Ak ste svoj projektor pripojili k počítaču, prečítajte si časť "Používanie technológie [DLP 3D/NVIDIA 3DTV Play" na strane 4](#page-3-0).

Ak ste svoj projektor pripojili k DVD alebo Blu-ray prehrávaču, prečítajte si ["Sledovanie DVD alebo Blu-ray diskov s obsahom vo formáte 3D" na strane 7](#page-6-0).

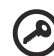

#### -----------------

**Dôležité**: Po zapnutí 3D technológie sa zobrazí upozornenie na aktivovanie 3D technológie. Ak si neželáte sledovať 3D obsah, mali by ste ju vypnúť; v opačnom prípade nemusí byť obraz premietaný pri plnej hodnote jasu.

Note: 3D display is now enabled.

- 1. Please make sure you have the correct 3D signals and glasses.
- 2. Remember to turn 3D off if you don't want to see 3D images.
- 3. If the 3D display isn't correct, please try to enable 3D Sync Invert.
- 4. Display mode options will be disabled while in 3D mode.

# Používanie 3D okuliarov

Okuliare DLP 3D sú zapnuté. Aby sa predĺžila životnosť batérie, vypnú sa po niekoľkých minútach nečinnosti. Skôr, ako budete môcť sledovať 3D obsah, okuliare zapnite. V mnohých prípadoch sa hlavný vypínač nachádza na jednom z ramien a po jeho stlačení vás LED indikátor bude informovať o tom, či sú okuliare zapnuté alebo vypnuté.

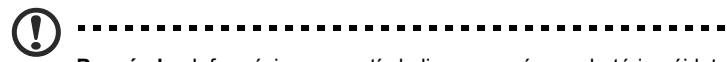

**Poznámka**: Informácie o zapnutí okuliarov a o výmene batérie nájdete v dokumentácii dodávanej s okuliarmi.

**Poznámka**: Aby ste si mohli vychutnať dokonalý 3D výkon bez problémov s kompatibilitou, odporúčame použiť okuliare Acer DLP 3D. **Poznámka**: Vyžadujú sa okuliare DLP Link 3D a podpora synchronizačného signálu 96 Hz, 100 Hz, 120 Hz. Pre projektory Acer sú potrebné 3D okuliare na podporu signálu synchronizácie 144 Hz pre obsahy 24P. (1080 P, 24 Hz)

# <span id="page-3-0"></span>Používanie technológie DLP 3D/ NVIDIA 3DTV Play

*Musia sa používať okuliare DLP 3D.*

Skôr, ako si budete môcť vychutnávať výhody technológie DLP 3D, je potrebné vykonať nasledujúce kroky.

1 Skontrolujte, že vaša grafická karta podporuje prehrávanie vo formáte 3D.

**Poznámka**: Pozrite si dokumentáciu grafickej karty.

2 Prevezmite si a nainštalujte najnovšie ovládače pre svoju grafickú kartu.

-----------------**Poznámka**: Informácie o najnovších ovládačoch nájdete na webovej stránke dodávateľa grafickej karty.

Ak si chcete prevziať softvér a používať projektor pripravený na prehrávanie<br>NVIDIA 3DTV Play v spojení s DLP okuliarmi, navštívte webovú stránku<br>NVIDIA 3DTV: **www.nvidia.com/3dtv**. 3 Mali by ste si prevziať aj vhodný 3D prehrávač, ako je napríklad prehrávač, ktorý nájdete na stránke **www.3dtv.at**. NVIDIA 3DTV Play v spojení s DLP okuliarmi, navštívte webovú stránku NVIDIA 3DTV: **www.nvidia.com/3dtv**.

. . . . . . . . . . . . . . **Poznámka**: Možno si budete musieť zakúpiť prídavný softvér.

4 Zabezpečte si správne 3D okuliare kompatibilné pre technológiu DLP.

### <span id="page-3-1"></span>Nastavenie 3D prostredia

Po nainštalovaní ovládačov bude potrebné, aby ste nastavili prostredie.

- 1 Na vašej grafickej karte pre sekvenčné formáty 3D rám/pole nastavte obnovovací kmitočet na **100/120 Hz**. V opačnom prípade nastavte obnovovaciu frekvenciu, ktorá si vyžaduje obsah 3D. Ak sledujete obsah typu Blu-ray 3D pomocou pripojenia typu HDMI 1.4a alebo novšieho, nastavenie bude automatické.
- 2 Na diaľkovom ovládači projektora stlačte tlačidlo ponuky a otvorte OSD. V ľavej časti okna zvoľte časť **3D** (šiesta možnosť ponuky).

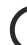

**Poznámka**: Väčšina LED projektorov nepodporuje obsah Blu-ray 3D cez HDMI 1.4a alebo neskoršie pripojenie.

3 3D nastavte na **On (Zap)**.

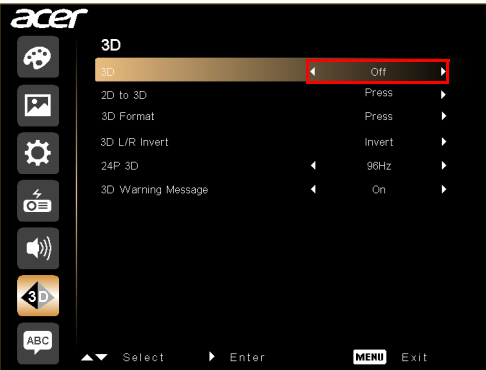

4 Prípadne stlačte tlačidlo 3D na diaľkovom ovládači projektora. V možnostiach 3D vyberte položku **On (Zap)**.

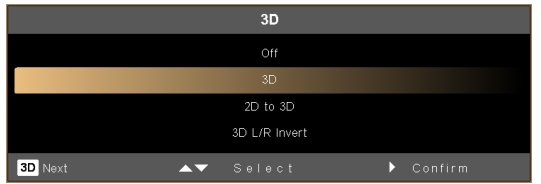

- 5 Funkcia **2D to 3D (2D do 3D)** podporuje väčšinu obsahov 2D skonvertovaných na zobrazenie vo formáte 3D. Zapnite iný režim 3D, konvergenciu a nastavenie hĺbky.
- 6 Ak sa vo **3D Format (Formáte 3D)** nezobrazujú žiadne informácie, vyberte vhodné informácie na správne zobrazenie vo formáte 3D.

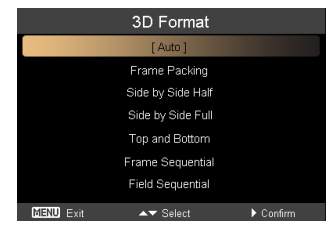

#### **Poznámka:**

1. "3D Format (Formáte 3D)" je dostupný iba pre HDMI 1.4 alebo 2. generáciu 3D projektorov.

2. Formát "Frame Packing" je prítomný iba v HDMI 1.4 alebo novšej verzii.

3. Funkcia "2D to 3D (2D do 3D)" je k dispozícii iba v niektorých konkrétnych modeloch.

4. Konštrukcia a funkcie podliehajú technickým parametrom modelu a zmene bez predbežného oznámenia.

- 7 Ak zistíte, že obsah 3D sa nezobrazuje správne, skúste vybrať obsah **24P 3D**, ktorý je kompatibilný s okuliarmi 3D.
- <span id="page-5-0"></span>8 Ak zistíte, že obsah 3D sa nezobrazuje správne, skúste vybrať možnosť **3D L/ R Invert (Inervovať 3D L/R)** z OSD projektora alebo tlačidlo pre rám/3D formát sekvenčného poľa. V opačnom prípade skúste zmeniť **3D Format (Formát 3D)** tak, aby zodpovedal signálu 3D.

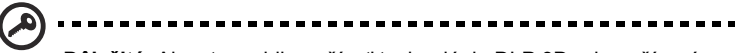

**Dôležité**: Aby ste mohli používať technológiu DLP 3D pri používaní iných prehrávačov ako NVIDIA 3D, po nainštalovaní grafickej karty NVIDIA a ovládačov pre technológiu *NVIDIA 3D Vision/3DTV Play* možno budete musieť deaktivovať funkciu stereoskopického obrazu.

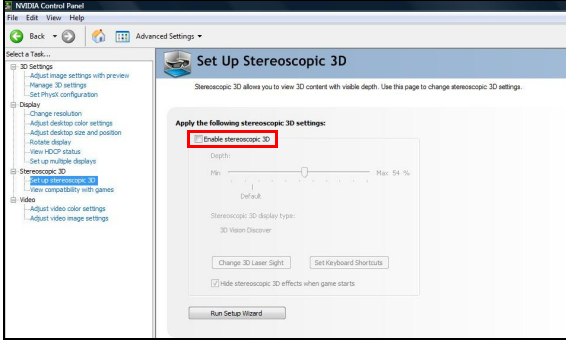

### Používanie prehrávača stereoskopického obrazu

Aby ste mohli sledovať 3D obsah, potrebujete prehrávač stereoskopického obrazu. Dolu uvedené pokyny vysvetľujú, ako sledovať 3D obsah pomocou stereoskopického prehrávača, ktorý je dostupný na stránke **www.3dtv.at**.

Postupy sa môžu odlišovať, pokiaľ ide o iné prehrávače, napr. pokiaľ ide o preberanie a používanie softvéru NVIDIA 3DTV Play (vrátane prehliadača fotografií zdarma) v spojení s DLP okuliarmi; pozrite si webovú stránku NVIDIA 3DTV: **www.nvidia.com/3dtv**.

1 Otvorte prehrávač stereoskopického obrazu a nastavte spôsob zobrazovania nasledujúcim spôsobom: **View (Zobrazenie)** > **Viewing Method (Spôsob zobrazovania)** > **Software pageflipping (Softvérové pretočenie stránky)**.

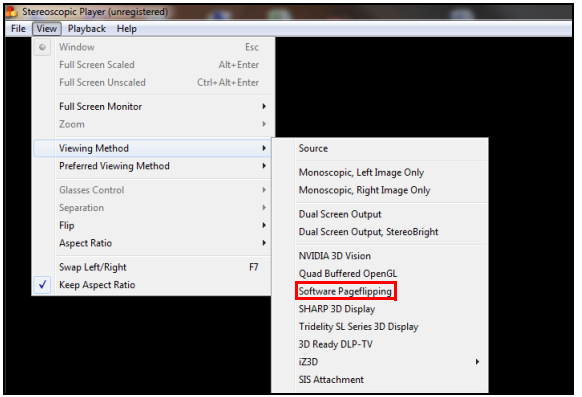

2 Pomocou prehrávača otvorte 3D obsah.

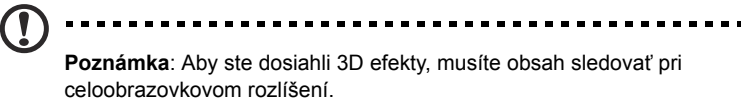

# <span id="page-6-0"></span>Sledovanie DVD alebo Blu-ray diskov s obsahom vo formáte 3D

Pokiaľ máte DVD alebo Blu-ray prehrávač s podporou prehrávania formátov 3D, môžete DVD s 3D obsahom sledovať pomocou projektora Acer s podporou 3D formátu. Svoj DVD alebo Blu-ray projektor pripojte k projektoru pomocou jedného z dostupných formátov vstupu.

Ak chcete povoliť a nastaviť funkciu 3D, postupujte podľa krokov v odseku ["Nastavenie 3D prostredia" na strane 4](#page-3-1) až [6](#page-5-0).

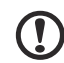

**Poznámka**: Ak váš DVD alebo Blu-ray prehrávač podporuje 3D obsah pomocou pripojenia typu HDMI 1.4a, pred zapnutím projektora skontrolujte, že 3D možnosti sú zapnuté a video využíva formát 24p. V prípade starších pripojení skontrolujte nastavenie rozlíšenia na hodnotu 480i alebo 576i.